## **Instruction on How to Hard Reset**

**FOXXD T8 Plus:**

## **Settings > System > Advanced > Reset Options > Erase all data (factory reset) > Erase all data**

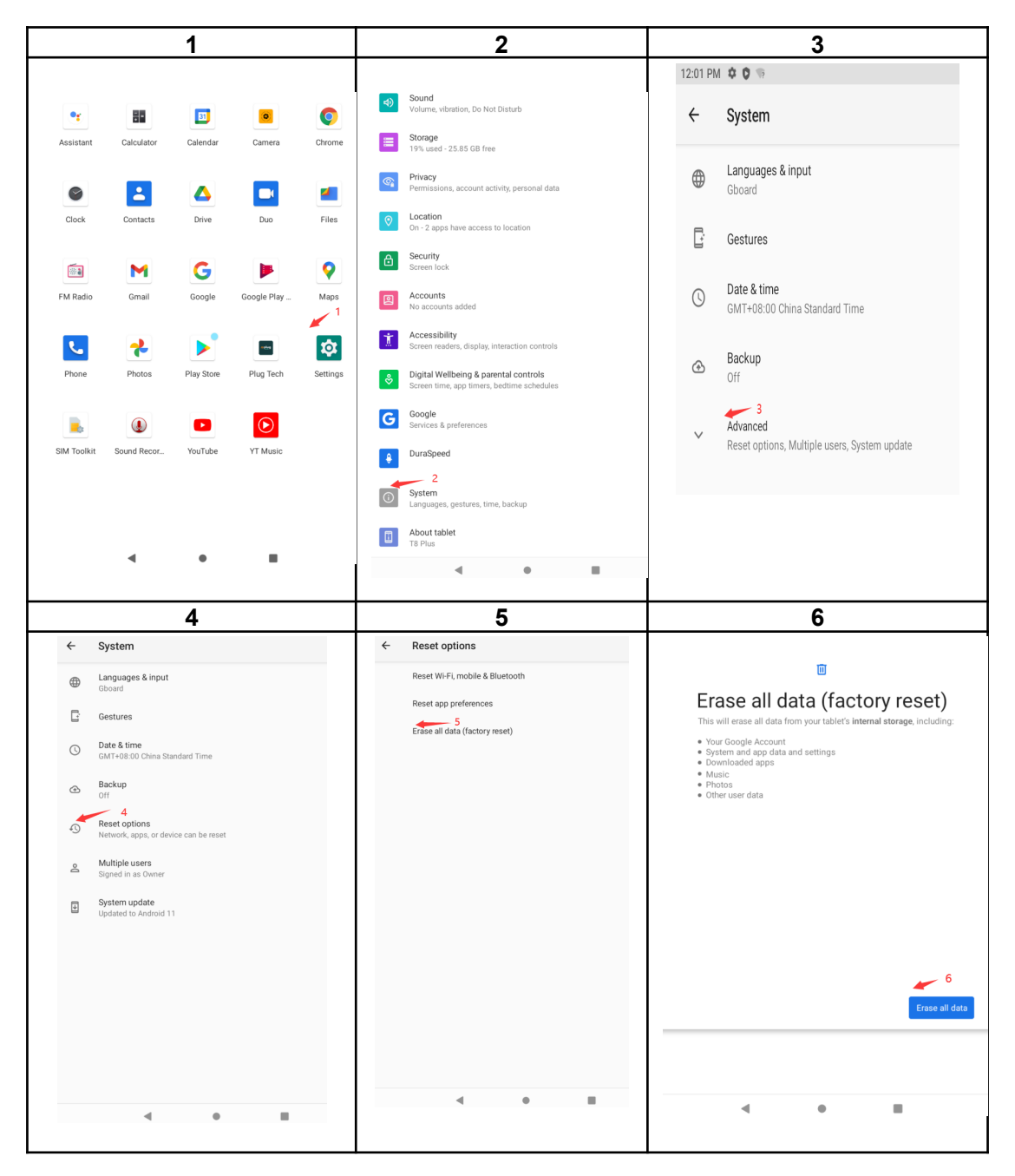